## **Integration with MATLAB**

You can use MATLAB Version **R2012a** or later to evaluate expressions written in MATLAB syntax in Simulation Toolkit. You must install MATLAB and set up your modeling tools to call and use it.

**Note** Λ

For successful integration, you must use either the 64-bit or 32-bit version of MATLAB to align it with the 64-bit or 32-bit version of modeling

tools, e.g., MagicDraw or Cameo Systems Modeler.

● To enable the Integrations menu, you must change the perspective to Full Featured, System Engineer, or Software Architect (from the To integrate a modeling tool with MATLAB (on Microsoft Windows and Mac OS X) main menu, select **Options** > **Perspectives** > **Perspectives**, select **Full Featured**, **System Engineer**, or **Software Architect**, and click **Apply**

- 1. From the main menu, click Tools > Integrations. The Integrations dialog opens.
	- When integrating with MATLAB for the first time or changing the MATLAB version, you must restart your system. If the system has been

**pre** hts and principlizated with MATLAB, restart only the modeling tool.

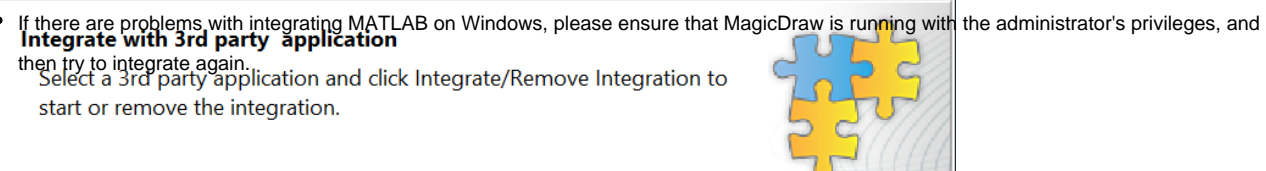

 $\times$ 

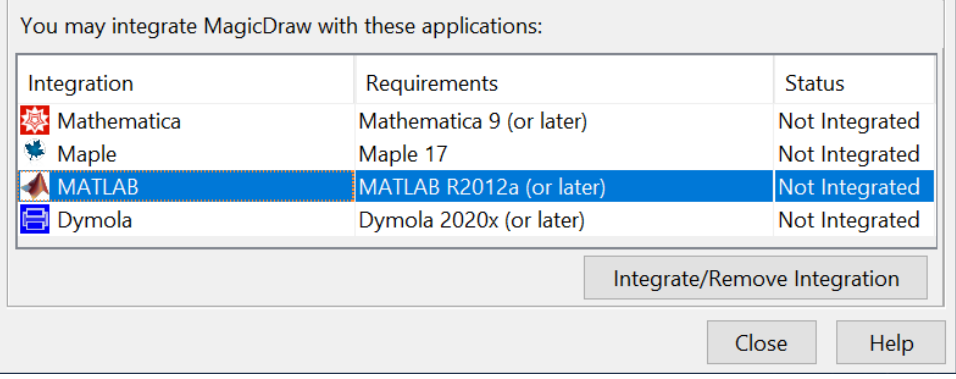

2. Select **MATLAB** and click **Integrate/Remove Integration**. The **MATLAB directory selection** dialog opens.

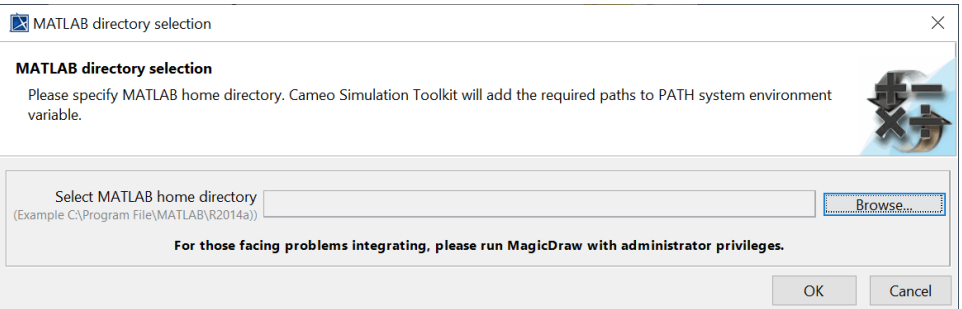

- 3. Click **Browse** to specify the MATLAB home directory, e.g., C:\Program Files\MATLAB\R2019b.
- 4. Click **OK** and restart your system or the modeling tool.

**You can manually verify the MATLAB integration process, e.g., setting the path of system variables in the Environment Variables to the correct** 

MATLAB path of each operating system, through the following links:

## **Related pages**

- [Using MATLAB on Microsoft Windows](https://docs.nomagic.com/display/CST2021xR1/Using+MATLAB+on+Microsoft+Windows)
- [Integration with external Evaluators](https://docs.nomagic.com/display/CST2021xR1/Integration+with+external+Evaluators) Using MATLAB PMARG WS
- Using MATLAB 6 GM Microsoft Windows
- [Using MATLAB on Mac OS](https://docs.nomagic.com/display/CST2021xR1/Using+MATLAB+on+Mac+OS) Using MATLAB'Un'Linux [Using MATLAB on Linux](https://docs.nomagic.com/display/CST2021xR1/Using+MATLAB+on+Linux)
- [Connecting to a running MATLAB session](https://docs.nomagic.com/display/CST2021xR1/Connecting+to+a+running+MATLAB+session)
- [Simulink co-simulation](https://docs.nomagic.com/display/CST2021xR1/Simulink+co-simulation)